## **Como é realizado o cálculo do ST de MT?**

Esta documentação aplica-se apenas à versão 23 do WinThor, a qual a PC Sistemas oferece suporte. Para atualizar o WinThor [clique aqui.](http://tdn.totvs.com/pages/viewpage.action?pageId=128682791) Ø

Para o cálculo do ST de Mato Grosso no produto WinThor, existe um percentual de carga tributária média onde pode ser localizado o valor do ST para depois encontrar a base de cálculo. Segue exemplo:

Valor da ST = Valor total dos produtos x IVA x Alíq. simplificada

(R\$ 3096,45 X 35%) X 12% = R\$ 130,05

Base da ST = Valor do ICMS próprio + ST / Alíq. Interna ICMS

(R\$ 526,40 + R\$ 130,05) / 17% = R\$ 3861,47

Para isso, é necessário acessar a rotina **212** - Cadastrar Tributação Entrada Mercadoria, marcar a opção **Tributação por produto** e clicar **Avançar**. Em seguida, preencher as colunas **IVA**, **Alíquotas** e **%Carga Média nos itens** conforme tela abaixo:

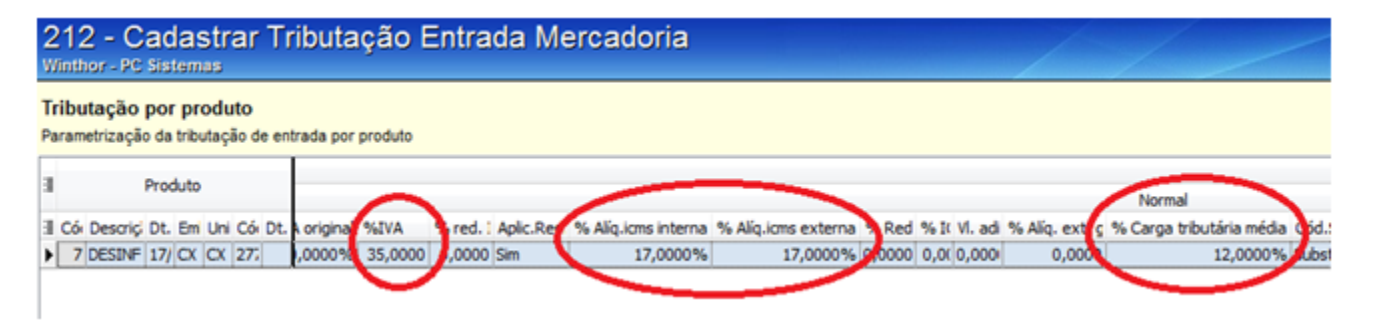

**Observação**: no campo **% Carga tributária média**, foi realizado o lançamento da alíquota simplificada considerada no cálculo do valor de ST. Independente de parâmetro. Abaixo é possível visualizar que na rotina 220 - Digitar Pedido de Compra, o **% Carga tributária média** foi considerada no cálculo de ST e ficou correto, conforme exemplo acima:

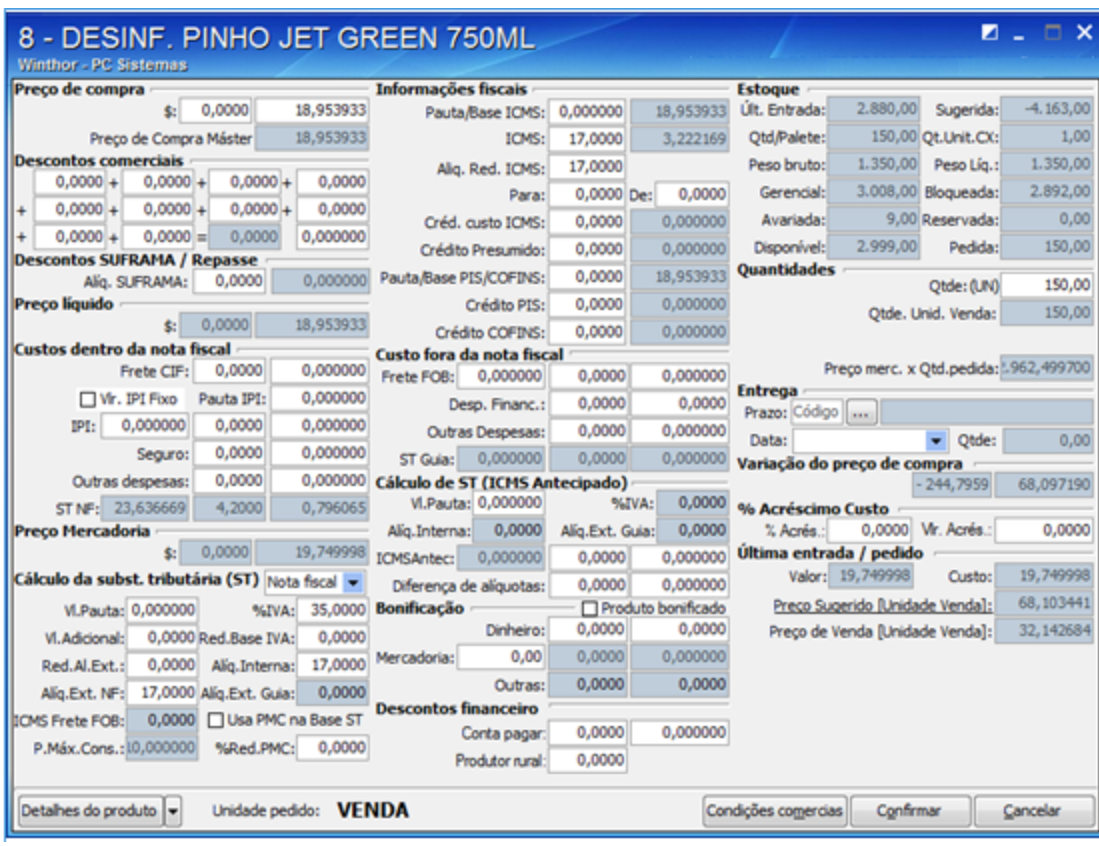

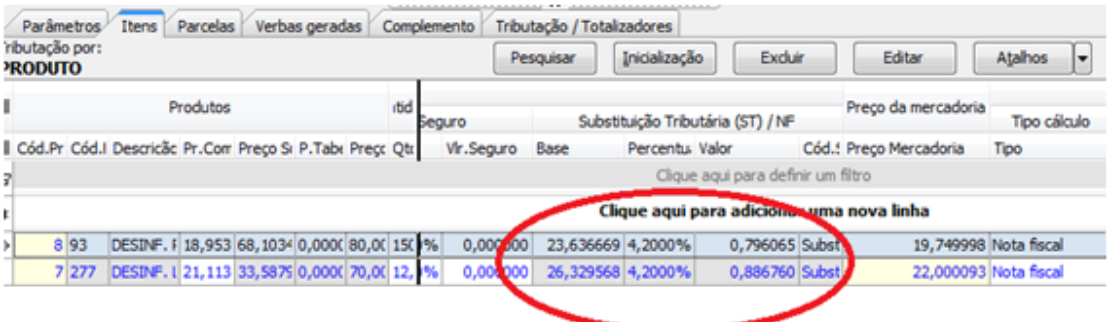

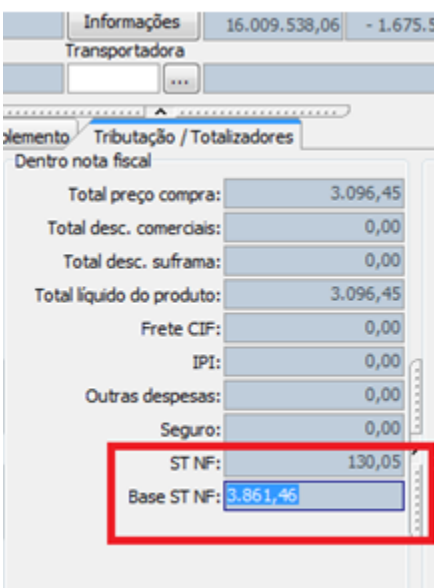

**Importante**: na análise da pré-entrada **1309** - Analisar Pré-entrada a divergência é mínima, devido a conversão de unidades, arredondamento das casas decimais. É possível gravar a entrada normalmente pela rotina **1301** com o cálculo do ST correto.